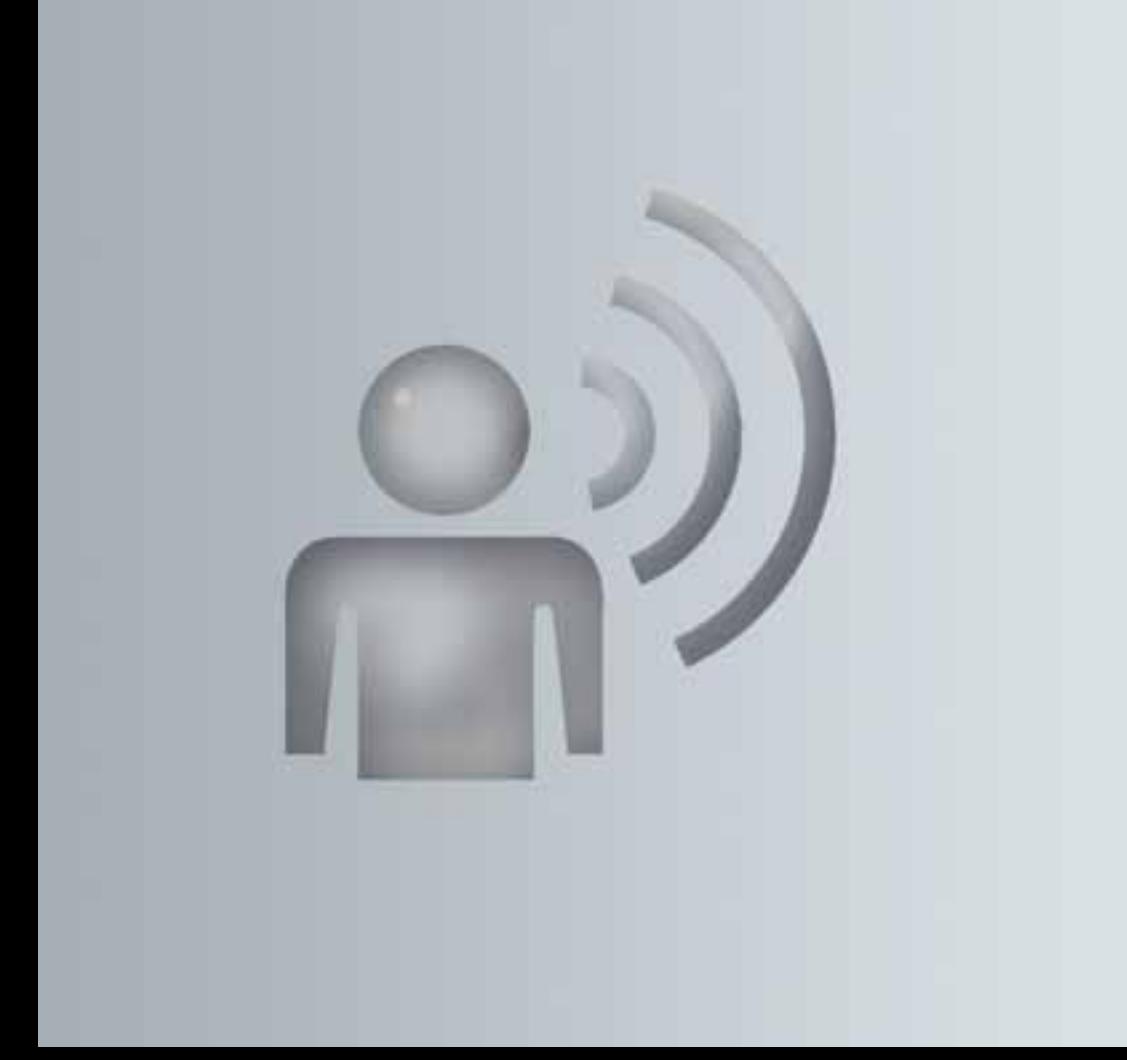

# 音声認識機能 + LINGUATRONIC 補足版

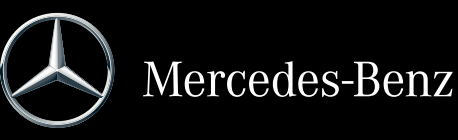

#### マーク

この補足版には以下のマークがあります。

### - 警告

警告ステッカーには、お客様や他の乗員 などの健康または生命を危険にさらすお それのある事項について記載されていま す。

■ 車両の損傷につながる危険を喚起す る、機材の損傷に関する注意です。

↑ これらのマークは、お客様の助けに なるような、便利な操作方法や詳細情報 を示しています。

▶ このマークは、お客様に 従っていただきたい説明を 示しています。

 連続しているマークは、い くつかの手順がある操作を 示しています。

▶ ページ このマークは、項目につい ての詳細情報がある場所を 示しています。

▷ ▷ でのマークは次のページに 続く警告または操作を示し ています。

ディスプレイ この表記は、マルチファン クションディスプレイ/ COMAND ディスプレイ のメッセージを示していま す。

- $\rightarrow$  このマークはお客様が発声 することを示します。
- 「 $\Box$  このマークは音声認識機能 から音声出力があることを 意味しています。

 このマークはシステムが ディスプレイにメッセージ を表示していることを示し ます。

### メルセデス・ベンツ車をお買い上げいた だきありがとうございます

運転される前に、この取扱説明書をお読 みいただき、特に安全面と警告表示につ いてのご理解を深めてください。

お客様自身と周りの人々を危険から守り、 お車を最大限に楽しんでいただくことが できます。

お客様の車両の装備や名称は、オプショ ンにより異なる場合があります。

メルセデス・ベンツは車両を最先端にす る改良を絶えず行なっています。

メルセデス・ベンツでは、デザインや装 備の分野の変更を行なう権利を有してい ます。そのため、本取扱説明書の記述や イラストが異なることがあります。 以下のものは、車両の一部です。常に車 両に搭載してください。

- -取扱説明書
- -整備手帳
- 装備に応じた補足版

また次のオーナーに車両をお譲りになる 場合は、必ずすべてをお渡しください。 Daimler AG の技術文献チームはお客様 が安全で快適な運転をされることを望ん でいます。

メルセデス・ベンツ日本株式会社

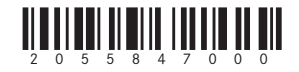

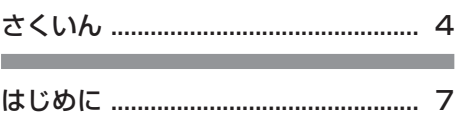

<u> Tanzania (h. 1888).</u>

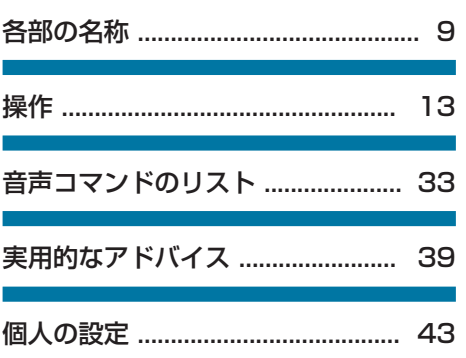

# まくいん

# あ

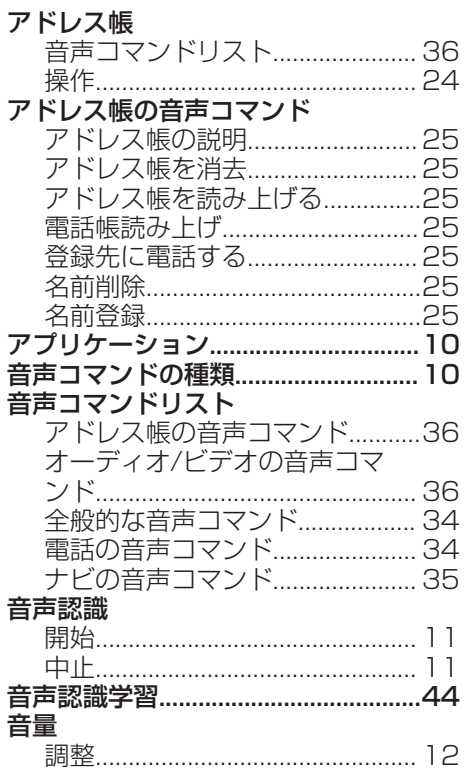

# $\psi$

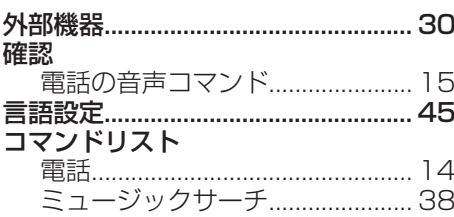

# $\vec{c}$

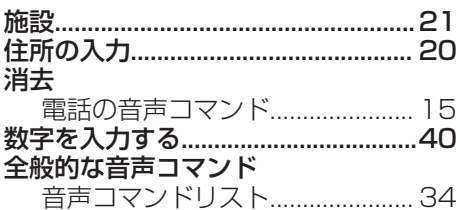

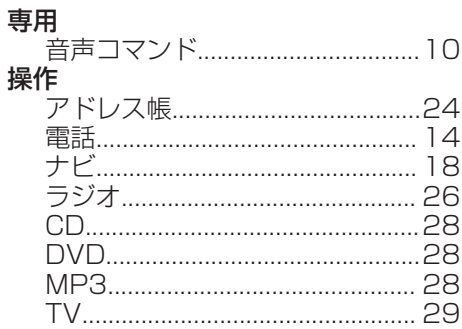

# $\hbar$

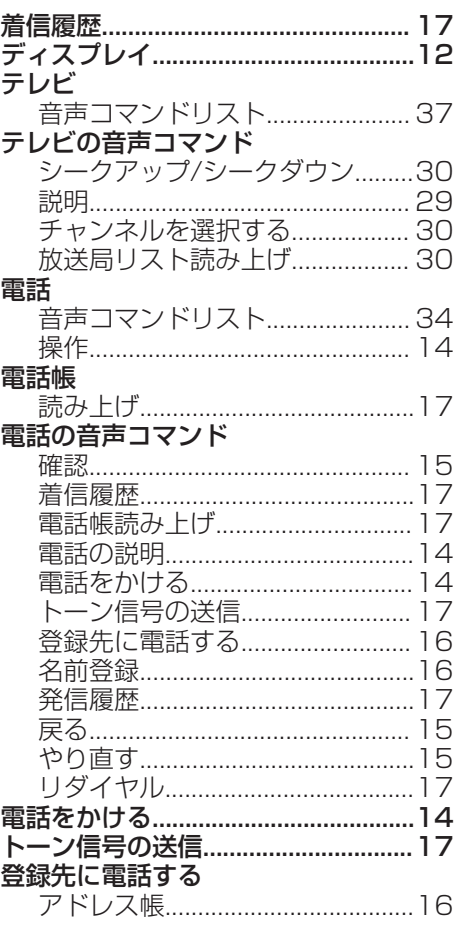

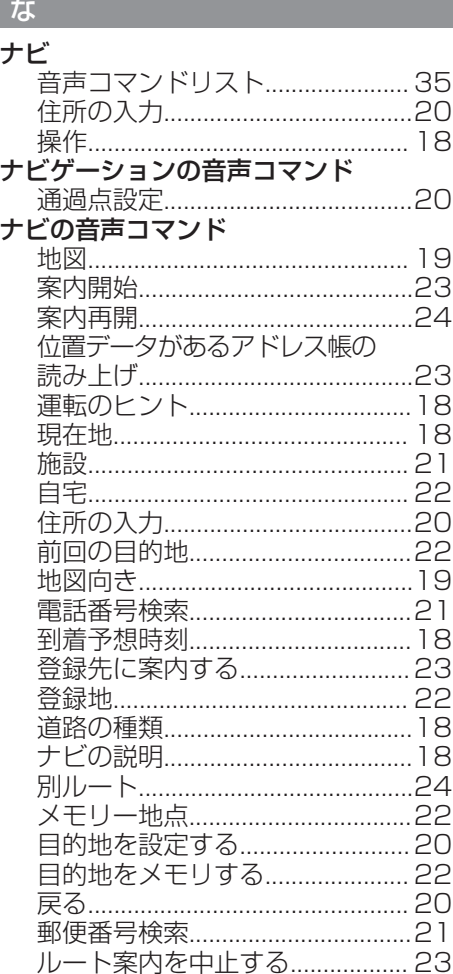

# ヘルプの音声コマンド

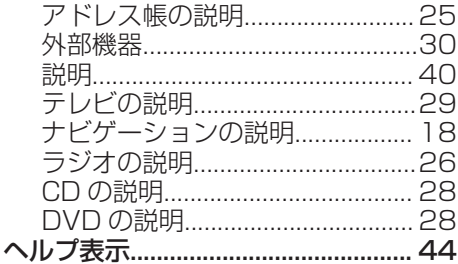

### ま

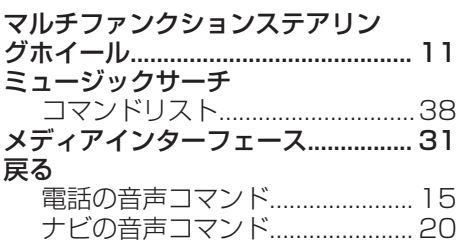

### 5

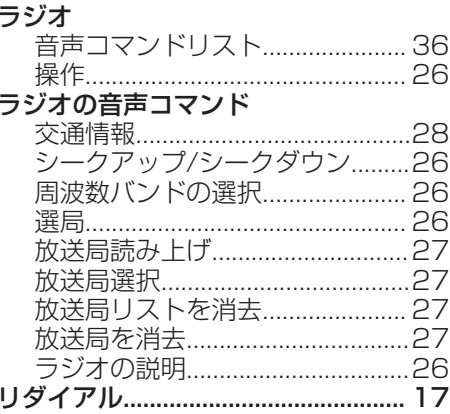

#### は

名前登録

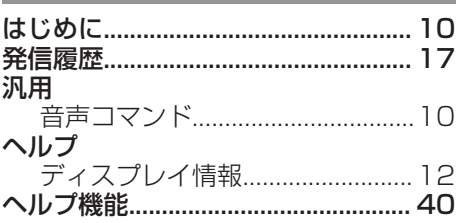

### 英字

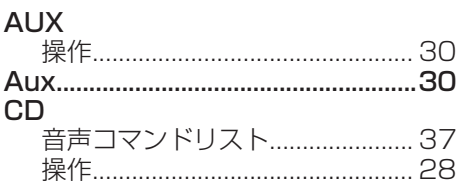

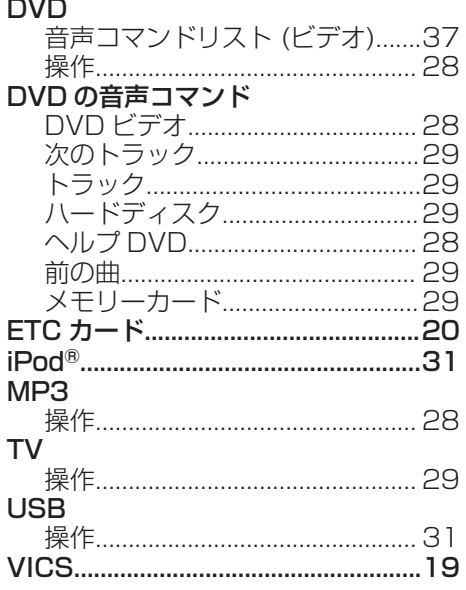

# 操作安全性

### - 警告

走行中に車両のマルチファンクション ディスプレイや COMAND システムの操 作を行なうと、交通状況に対する注意が 払われなくなります。また車のコント ロールを失うおそれがあります。事故の 危険性があります。

交通状況が安全な時にのみ、操作するよ うにしてください。 安全が確保されない 場合は、必ず安全な場所に停車してから 操作してください。

### - 警告

走行中に携帯情報機器を操作すると、交 通状況から注意がそれるおそれがありま す。 車のコントロールを失うおそれもあ ります。 事故の危険性があります。 車両が停止しているときにのみ、この機 能を使用してください。

走行を開始する前に、音声認識システム の機能に慣れ親しんでください。交通状 況が許すときにのみ、音声認識システム を操作してください。

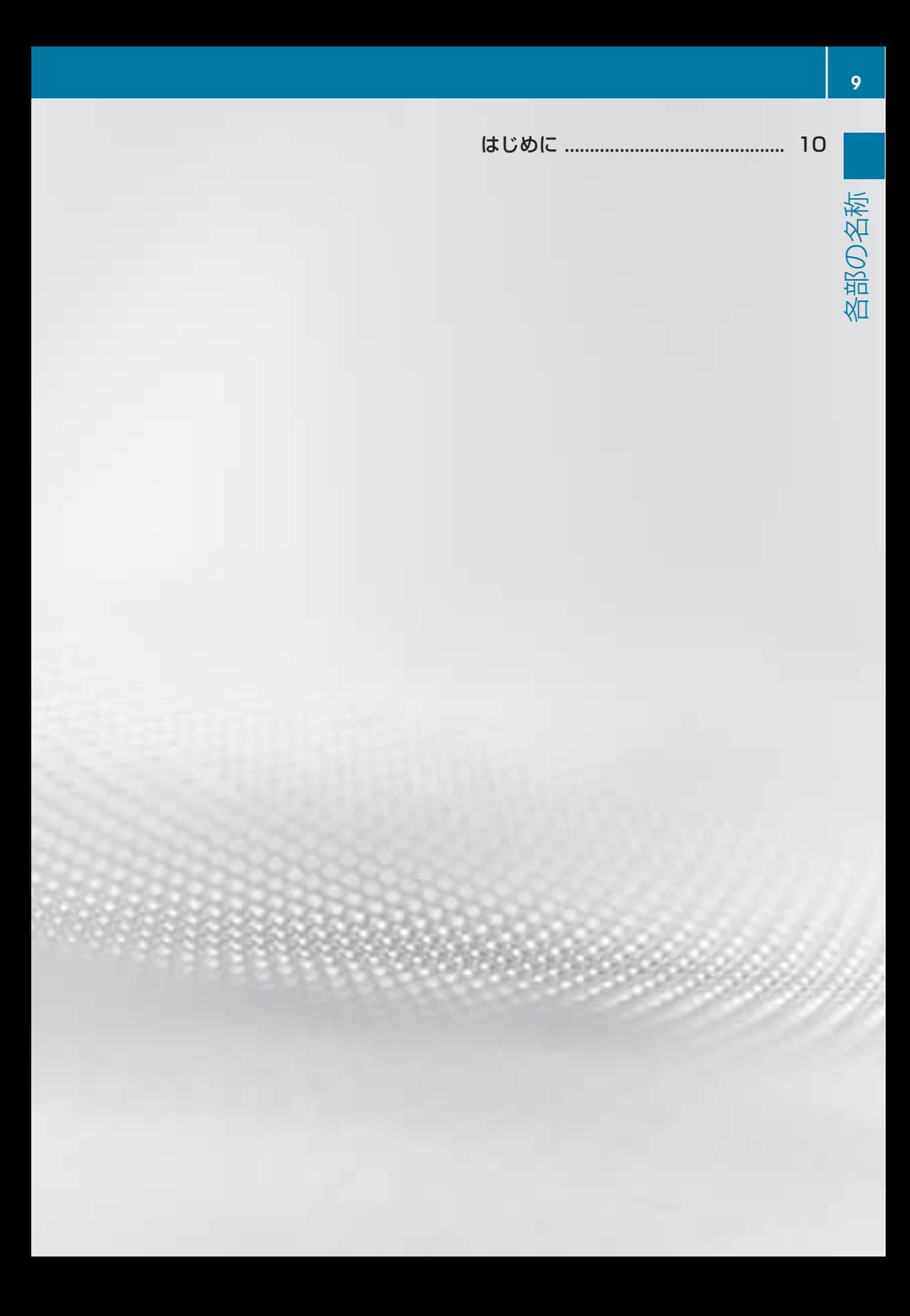

#### **10** はじめに

# はじめに

### 役に立つ情報

← この取扱説明書では、取扱説明書発 行時 点でお客様の車両に装着可能な、す べて の標準およびオプション装備につい て記 載しています。国により、仕様が異 なる 場合があります。本書に記載されて いる すべての機能が、お客様の車両に当 ては まらない場合があることにご留意く だ さい。このことは、安全に関する装備 や 機能にも当てはまります。

**❶** 車両の取扱説明書にあるメルセデ ス・ベンツ指定サービス工場についての 情報をお読みください。

#### 概要

COMAND システム装備車両: 車両の 装備により、音声認識機能で以下のシス テムを操作することができます。

- -電話
- -ナビゲーション
- -アドレス帳

COMAND システム装備車両: 車両の 装備により、音声認識機能で以下のシス テムを操作することができます。

- -電話
- -ナビゲーション
- -アドレス帳
- -オーディオ(ラジオ、CD/DVD チェ ンジャー、メモリーカード、ハードド ライブ、メディアインターフェース、 USB、Bluetooth® オーディオ)

-テレビおよびビデオ(外部映像) 個々の単語のあいだで区切らずに音声コ マンドを発声してください。存在してい ない音声コマンドを入力した場合は、音 声認識機能は以下のように応答します。

-"もう一度繰り返してください"

または

-または"入力をもう一度繰り返してくだ さい"

音声認識機能は、重要な音声コマンドを 入力したときは確認を行ない、適切でな い入力を行なったときはそのことを知ら せます。

音声コマンド "中止" またはステアリング の [ซี スイッチを押すことにより、 いつ でも音声対話を終了することができます。

### 音声コマンドの種類

音声認識機能の音声コマンドの種類は以 下のように区別されます。

- -全般的な音声コマンド これらはいつでも呼び出すことのでき る音声コマンドです(音声コマンド"電 話の説明" または "ナビの説明" など)。
- -特定の音声コマンド 作動しているアプリケーションでのみ 使用可能な音声コマンドです(例:ラ ジオが作動しているときは"次の放送局" または MP3 が作動しているときは "次 の曲")。

### アプリケーションの作動

特定の音声コマンドは、現在ディスプレ イに表示されているアプリケーションや、 そのとき聴いているオーディオソースを 参照します。

同時に 1 つ以上のアプリケーションを操 作することができます。例えばナビゲー ションおよびラジオのアプリケーション が作動しているときは、 同時に両方のア プリケーションを操作することができま す。

音声認識機能を使用して他の機能を操作 したい場合は、まず適切な音声コマンド で該当するアプリケーションに切り替え なければなりません。

部の名称 各部の名称ŊД

### マルチファンクションステアリングを 使用しての操作

音声認識機能はイグニッションをオンに してから約 30 秒後に操作可能になりま す。

**1 音声認識機能はいつでも中止できま** す。

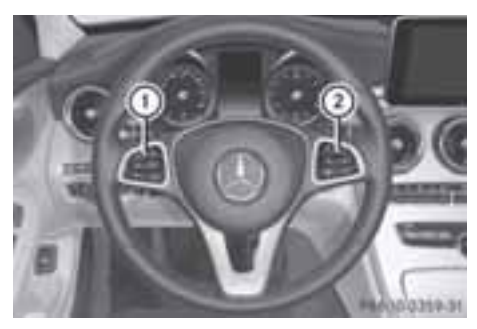

マルチファンクションステアリング

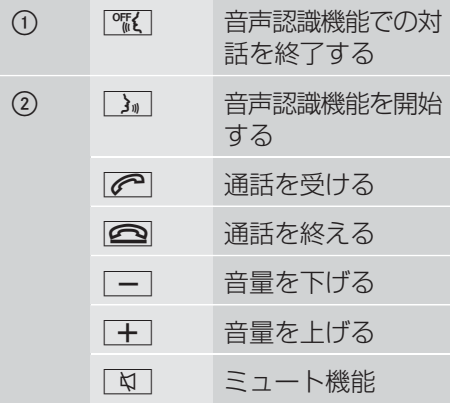

#### 音声認識の開始

**← 音声認識機能はイグニッションをオ** ンにしてから約 30 秒後に操作可能にな ります。

- ▶ イグニッションをオンにします (取扱 説明書を参照してください)。
- ▶ マルチファンクションステアリング の「『コスイッチを押します。 信号音が聞こえます。音声認識が開始 されます。
- ▶ 音声コマンドを発声します。

### 音声認識の中断/継続

#### 音声認識を中断する

選択リストがディスプレイに表示されて いる場合は、対話を中断することができ ます。

▶ 音声コマンド"一時停止"を発声します。 その後に COMAND コントローラーを 使用して、項目を選択できます。

#### 音声認識を継続する

▶ マルチファンクションステアリング の ■■ スイッチを押します。 音声認識機能が再開されます。

#### 音声認識の中止

▶ マルチファンクションステアリングの ||『KY】 スイッチを押します。

または

- ▶音声コマンド "中止" を発声します(音 声タグを録音しているとき、音声タグ 認識中または音声認識学習中を除く)。 または
- ▶ COMAND システムのいずれかのス イッチを押します。 音声認識機能は"中止"の確認を行ないま す。

# はじめに

または

- ▶ マルチファンクションステアリングの [k] スイッチを押します。
	- 音声認識機能は、確認せずに対話を中 止します。

### 音量の調整

- 音声認識を開始します。
- ▶ "説明"のような音声コマンドを発声しま す。
- ▶ [+] または [一] スイッチを押します。 音声が出力されている間に、音量が上 がるか、または下がります。

または

▶ COMAND システムの音量ダイヤルで 音声出力の音量を調整します(車両の 取扱説明書を参照してください)。

### ヘルプ機能

音声認識機能には、音声による多くのヘ ルプ機能があります。たとえば音声コマ ンド"電話の説明"を発声した場合は、音声 認識機能は電話の主要なすべての音声コ マンドを読み上げます。

特定のアプリケーションのヘルプコマン ドは関連するセクションにあります。さ らなるヘルプの音声コマンドは、 (▷ 34 ページ) にあります。

ヘルプ機能のさらなる情報はこちらをご 覧ください(⊳ 40 ページ)。

### ディスプレイのメッセージ

音声のヘルプ機能は、ディスプレイのヘ ルプ表示によって補助することができま す (▷ 44 ページ)。ヘルプ機能がオン のときは、音声認識を開始するときに、 そのときに可能な最も重要な音声コマン ドがディスプレイに表示されます。

音声認識機能がさらなる選択を要求する 場合は、結果のリストがディスプレイに 表示されます。

該当する場合は、行番号または内容を発 声することにより、リストの項目を選択 できます。音声コマンド"次のページ"また は"前のページ"を使用して、リストをスク ロールできます。

音声コマンド"一時停止"で音声認識を中断 します。COMAND コントローラーを使 用して、リストで希望する項目を見つけ ることができます。音声コマンド"修正" で、情報を再び入力するように促されま す。

選択リストが表示されている間に「了 ス イッチを押した場合は、そのとき強調さ れている項目が選択されます。

リストが読み上げられている間に「 イッチを押した場合は、そのときの項目 が選択されます。

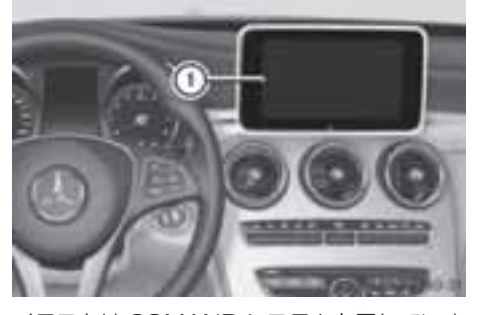

イラストは COMAND システムを示していま す。 ① COMAND ディスプレイ

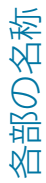

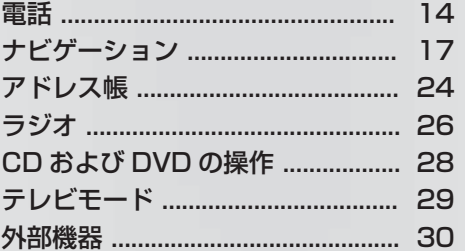

操作

# 電話

### 電話

留意点

### - 警告

走行中に携帯情報機器を操作すると、交 通状況から注意がそれるおそれがありま す。 車のコントロールを失うおそれもあ ります。 事故の危険性があります。 車両が停止しているときにのみ、この機 能を使用してください。

車両で携帯通信機器を操作するときは、 そのときに運転している国の法規制に 従ってください。

走行中に通信機器を操作することが法律 で認められている場合は、交通状況が許 すときにのみ操作してください。交通状 況から注意がそれて、事故の原因になっ たり、お客様や他の方がけがをするおそ れがあります。

緊張した状況では声の音が変わることが あるので、緊急時には音声認識システム を使用しないでください。

### 操作

音声認識機能を使用して以下のことがで きます。

- -電話番号を発声して電話接続をする
- -名前および番号をアドレス帳に登録す る
- -アドレス帳から番号をダイヤルする
- -電話帳を読み上げさせる
- -トーン信号を送信する
- -番号をリダイヤルする

音声認識機能は以下のことを検知します。

- -電話がオンになっている
- -電話が Bluetooth®により接続されて いる
- -電話が適切な携帯のネットワークにロ グインしている
- •ダイヤルが可能である

ダイヤルが可能でないときは、音声認識 機能がこの旨のメッセージを出します。

← テンキーを使用して電話の操作を続 けることができます。

- ▶ 電話のアプリケーションを選択する: マルチファンクションステアリング の「『くコスイッチを押します。
- ▶音声コマンド"電話"を発声します。
- マルチファンクションステアリング の「『イコスイッチを押します。
- ▶ 以下に説明する電話の音声コマンドの 一つを発声します。

#### 音声コマンド

#### "電話の説明"

音声コマンド "電話の説明" を使用して、 電話の主要な音声コマンドを読み上げさ せることができます (▷ 40 ページ)。

#### "電話をかける"

音声コマンド"電話をかける"を使用して、 電話番号をダイアルできます。

0 から 9 の数字と"+"の文字が使用でき ます。

"+"は"00"のような国際電話コードの代 わりになります。

連続した一連の数字の形式、または3~ 5 桁のような数字のブロックとして電話 番号を発声してください。

音声認識機能は、数字の各ブロックの後 に認識する数字を繰り返します。その後、 お客様が続いて発声するまで待ちます。

#### 音声認識の例

- 電話をかける
- ■■ 電話番号をお話しください。

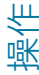

<u>• 19</u> 0130 0130 **● 5005**  5005 ■ 凄恋 決定 電話します

 終了の音声コマンド"OK"の代わりに マルチファンションステアリングの スイッチを押した場合は、特定の番号を ダイアルすることもできます。

#### "確認"

番号を入力しているとき、音声コマン ド"確認"を使用して、発声したすべての数 字を音声認識に繰り返させることができ ます。そして音声認識機能は、入力を続 けるように促します。

### 音声認識の例

- 電話をかける
- ■1234 と言うように電話番号をお 話しください
- <u>• ③</u> 0130
- $10130$
- 確認
- ■■■ 0130 続きの番号か発信または 修正とお話しください
- **5005**
- 5005
- 凄恋 決定
- 電話します

#### "修正"

番号を入力している間に音声コマンド"修 正"を使用して、最後に発声した数字のブ ロックを訂正できます。この音声コマン ドを発声すると、音声認識機能は数字の 最後のブロックを消去して、ここまでに 入力された数字を繰り返します。そして 音声認識機能は、入力を続けるように促 します。

### 音声認識の例

- 電話をかける
- 1234 と言うように電話番号をお 話しください
- 0130
- $10130$
- 5005
- $15095$
- 修正
- ■■■ 0130 続きの番号か発信または 修正とお話しください
- 5005
	- 01305005
- 浪定
- 電話します

#### "やり直す"

番号を入力している間に音声コマンド"や り直す"を使用して、入力されたすべての 数字を消去できます。この音声コマンド を発声した後で、音声認識機能は追加す る数字または音声コマンドを入力するよ うに促します。

#### 音声認識の例

- 電話をかける
- 1234 と言うように電話番号をお 話しください
- <u>•</u> 0130
- 0130
- 5005
- 5005
- やり直す
- ■■ 入力された電話番号を削除します 電話番号をもう一度お話しくださ い
- **▲** 0373
- $10373$

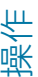

# 電話

操作

**a** 391  $11391$ ■ 决定 ■■話します

### "名前登録"

音声コマンド "名前登録" を使用して、特 定の人専用に音声タグを付けて電話番号 を保存することができます。このコマン ドは、名前が複雑だったり、書き方が読 み上げた場合と異なる場合などに、この 音声コマンドを使用します。音声コマン ドを発声しているとき、ディスプレイに 数字がない場合は、音声認識機能は電話 番号を入力するかどうかを確認します。

0 から 9 の数字と"+"の文字が使用でき ます。

"+"は"00"のような国際電話コードの代 わりになります。

連続した一連の数字の形式、または 3~ 5 桁のような数字のブロックとして電話 番号を発声してください。

音声認識機能は、数字の各ブロックの後 に認識する数字を繰り返します。その後、 お客様が続いて発声するまで待ちます。

"決定"と発声したときは、音声認識機能は 2~3 回その名前を発声するように促し ます。名前を繰り返す際には、初回のと きと正確に同じように発音するようにし てください。そうしないと、名前が保存 されず、音声認識機能は保存手順を中止 することがあります。

### 音声認識の例

- 名前登録
- 1234 と言うように電話番号をお 話しください
- **●** 0130
- 0130
- **A**<sup>2</sup> 5005

5005

■ 决定

- 新しく登録するお名前をお話しく ださい
- 鈴木太郎 1。
- ■■ もう一度お名前をお話しください
- 鈴木太郎 1
- この番号をカテゴリーに登録しま すか
- 仕事関連
- ■■ カテゴリーを追加しますか
- いいえ
- ■■ 音声を登録しました

### "登録先に電話する"(アドレス帳)

音声コマンド"登録先に電話する"を使用し て、アドレス帳から名前を選択して電話 を発信できます。

音声タグまたは名前の項目の発声のいず れかを選ぶことができます。

名前の項目では、以下の方法で名前の項 目を発声できます。

- -名のみ
- -姓のみ
- -名と姓
- -姓と名

#### 音声認識の例

- └▲ 登録先に電話する
- お名前をお話ください
- 鈴木太郎 1

項目に 1 つ以上の電話番号がある 場合、または複数の同じ項目があ る場合は、音声認識機能はこのこ とをたずねます。

■■ プライベートですか? 什事関連で すか?

ナビゲーション 

- 仕事関連

■■■ 鈴木太郎 什事関連電話します

#### "名前削除"(アドレス帳)

( 25ページ)

### "登録先を検索"(アドレス帳)

### "電話帳読み上げ"と電話番号のダイアル

音声コマンド"電話帳読み上げ"を使用し て、電話番号が登録されているアドレス 帳の項目すべてを読み上げさせることが できます。必要に応じて項目を選択でき ます。

#### 音声認識の例

- └▲ 電話帳読み上げ システムは電話番号のあるすべて の電話帳項目を読上げます。
- ▶ 名前と番号を選択する:希望の項目で マルチファンクションステアリング の「『コスイッチを押します。
	- 項目に 1 つ以上の電話番号があるとき は、音声認識機能がこのことをたずね てきます。
- プライベートですか? 仕事関連で すか?
- プライベート

#### "リダイヤル"

音声コマンド"リダイヤル"を使用して、最 近発信した番号をリダイヤルできます。

#### "発信履歴"

音声コマンド"発信履歴"により、最近ダイ アルした電話番号のリストを呼び出すこ とができます。これらの番号の中から電 話をかけることができます。

#### "着信履歴"

音声コマンド"着信履歴"により、最近着信 した電話番号のリストを呼び出すことが できます。これらの番号の中から電話を かけることができます。

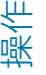

### DTMF トーン信号の送信

通話中に音声認識機能をして、トーン信 号を送信することができます。

- ▶ 通話中に、マルチファンクションステ アリングの「「」スイッチを押します。
- ▶ 必要な数字 ("0"から"9") を発声しま す。

または

- ▶必要な単語"アスタリスク"また は"シャープ"を発声します。
- ▶ 終了の音声コマンド"決定"を発声しま す。 システムは入力した番号に発信します。

### ナビゲーション

### 留意点

### - 警告

走行中に車両のマルチファンクション ディスプレイや COMAND システムの操 作を行なうと、交通状況に対する注意が 払われなくなります。また車のコント ロールを失うおそれがあります。事故の 危険性があります。

交通状況が安全な時にのみ、操作するよ うにしてください。 安全が確保されない 場合は、必ず安全な場所に停車してから 操作してください。

ナビゲーションシステムは一般の交通状 況を考慮したり、危険や障害物を認識す ることはできません。そのため、どのよ うな危険をも認識しそれらに反応できる ように常に一般の道路や交通状況に気を つけてください。

# ナビゲーション

ナビゲーションメッセージは、走行中に 交通状況または運転から注意をそらすこ となく、案内を行ないます。地図表示に 代わる案内として、常にこの機能を使用 してください。マークまたは地図表示は、 交通状況および運転から注意をそらすお それがあります。

ルート案内は推奨を提供するだけです。 常に道路交通法に従い、一般の状況に運 転スタイルを合わせてください。

### 操作

音声認識機能を使用して以下のことがで きます。

- 住所の検索
- -郵便番号での検索
- -電話番号での検索
- 通過点の入力
- -地図に施設を表示する
- -以前の目的地を選択する
- -地図を表示する
- -地図を拡大/縮小する
- -地図の向きを設定する
- -2D/3D 地図表示に切り替える
- -目的地メモリーを読み上げる
- -ルート案内を開始/中断する
- -VICS 情報を表示させる
- -ルートを再検索する
- ▶ ナビのアプリケーションを選択する: マルチファンクションステアリング の「は」スイッチを押します。
- ▶音声コマンド"ナビ"を発声します。
- ▶ マルチファンクションステアリング の「『スイッチを押します。
- ▶ 以下に説明するナビの音声コマンドの 一つを発声します。

### 音声コマンド

必要な住所データがすべて入力されるま でルート案内を開始することはできませ ん。住所を入力する音声コマンドは (▷ 20 ページ) をご覧ください。

#### "ナビの説明"

音声コマンド"ナビの説明"を使用して、ナ ビゲーションシステムの主要なコマンド を読み上げさせます。

最初に主要なカテゴリーが読み上げられ ます。主要なカテゴリーを選択すると、 利用可能な音声コマンドが読み上げられ ます。

#### "現在地"

この音声コマンドを使用して、地図上の 現在の車両位置を表示できます。

#### "到着予想時間"

音声コマンド"到着予想時間" を使用して、 現在予定されているルートに基づいて到 着予想時間をシステムに読み上げさせる ことができます。

#### "現在の道路"

音声コマンド"現在の道路" を使用して、 道路の種類と、使用可能であれば道路の 番号読み上げさせることができます。

#### "音声案内オフ"または"音声案内オン"

この音声コマンドを使用して、ルート案 内の音声出力のオン/オフを切り替えるこ とができます。音声コマンド "音声案内オ ン"を使用したときは、音声認識機能は最 後の走行説明を繰り返します。

 ルート案内がこの時点までにオフに なった場合は、再度オンにします。

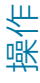

聚作

### "地図操作"

この音声コマンドを使用して、地図をオ ンにしたり、変更したりすることができ ます。

### "詳細"または"広域"

これらの音声コマンドを使用して、ディ スプレイの地図の縮尺を大きくしたり小 さくしたりできます。

### "最小スケール"または"最大スケール"

これらの音声コマンドを使用して、地図 の表示を最小または最大の縮尺に直接設 定できます。

### 地図の縮尺の直接入力

"100 m スケール" などのような、以下の 音声コマンドを使用して、地図表示の縮 尺を直接入力することができます。 以下の設定が可能です。

- -20 m, 50 m, 100 m, 200 m, 500 m
- -1 km、2 km、5 km
- -10 km、20 km、50 km
- -100 km, 200 km, 500 km, 1000 km

### "コンパス"

この音声コマンドを使用して、ディスプ レイにコンパスを表示できます。

#### "地図向き"

1 この機能は 2D 表示のときのみ有効 です。

この音声コマンドを使用して、地図の向 きをノースアップとヘディングアップと に切り替えることができます。

"ノースアップ"

**← この機能は 2D 表示のときのみ有効** です。

この音声コマンドを使用して、地図の向 きをノースアップに設定できます。

# "ヘディングアップ"

**1 この機能は 2D 表示のときのみ有効** です。

この音声コマンドを使用して、地図の向 きをヘディングアップに設定できます。

#### "2D 表示"

この音声コマンドを使用して、地図を 2D で表示できます。

#### "3D 表示"

この音声コマンドを使用して、地図を 3D で表示できます。

### ルート全体の表示

音声コマンド"全ルート図表示"を使用し て、ルート案内が作動している間にルー トを表示させることができます。

### VICS 音声コマンド

VICS(道路交通情報通信システム)は車 両に交通渋滞の即時情報を供給します。 この情報は文字または図形でディスプレ イに表示されます。

以下の音声コマンドが可能です。

- -"VICS 高速表示"
- -"VICS 高速表示オフ"
- -"VICS 一般道表示"
- -"VICS 一般道表示オフ"
- -"VICS 道路情報表示"
- -"VICS 情報なし"
- -"渋滞混雑線表示"
- -"渋滞混雑線表示解除"

#### 20 ナビゲーション

- -"VICS 順調線表示"
- -"VICS 順調線表示オフ"
- -"VICS 規制情報表示"
- -"VICS 規制情報表示オフ"
- -"渋滞情報" 音声認識機能は、交通渋滞付近の地図 エリアを表示したいかをたずねます。

### "ETC カード"

この音声コマンドを使用して ETC カード の状態を照会できます。

### 住所の入力

システムは音声認識により、ルート案内 へ導きます。有効な郵便番号を入力する とすぐに、音声認識機能はルート案内を 開始したいかをたずねてきます。

#### "目的地設定"

1 この機能は日本語でのみ使用できま す。言語が英語に設定されている場合は、 郵便番号により目的地を入力できます (▷ 21 ページ)。

### 音声認識の例

- 目的地設定
- ■■ 施設で検索しますか? 住所で検索 しますか?
- 全所
- ■■ 郵便番号をお話しください

#### "住所"

音声コマンド"住所" を使用して住所を検 索できます。

1 この機能は日本語でのみ使用できま す。言語が英語に設定されている場合は、 郵便番号により目的地を入力できます ( ⊳ 21 ページ)。

### 音声認識の例

- 住所検索
- 1 目的地設定
- 東京都港区六本木
- 東京都港区六本木

よろしければ検索 修正する場合は 修正 最初からやり直す場合はやり 直すとお話しください

- 槍索
	- ルート案内を開始してよろしいで すか?
- はい
- システムはルート案内を開始しま す。

### "修正"

住所の一部を入力した場合は、音声コマ ンド"修正"を使用して最後の入力を繰り返 すことができます。

#### "通過点 1 - 4 設定"

6 この音声コマンドは目的地点が設定 されていて、ルート案内が作動している ときにのみ使用できます。

この音声コマンドを使用して、4 つまで の通過点を現在のルート案内に選択でき ます。これをするために、目的位置の地 図が表示されていなければなりません。

#### 音声認識の例

├▲ 通過点 1 設定

11 通過点設定

#### "通過点 1-4 削除"

この音声コマンドを使用して既に設定し た通過点を削除できます。通過点を設定 していない、または選択した通過点を既 に通過した場合は、システムはそのよう に知らせます。

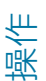

ナビゲーション 

#### 音声認識の例

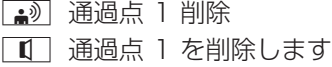

#### 郵便番号検索

音声コマンド "郵便番号検索" を使用して、 郵便番号を入力して、ルート案内を開始 できます。

6 郵便番号を一桁ずつ発声してくださ い。10、100、1000 などのグループ で数字を発声しないでください。郵便番 号が複数の住所に当てはまる場合は、 ルート案内は開始できません。

### 音声認識の例

- └▲ 郵便番号検索
- ■■ 郵便番号をお話しください
- <u>• 1068506</u>
- ■■ 1068506 よろしければ検索 修正する場合は修正 最初からやり 直す場合はやり直すとお話しくだ さい
- 槍索
- ■1 1-0-6-8-5-0-6 の該当地点を表示 します
- ■■ ルート案内を開始してよろしいで すか?
- はい
- システムはルート案内を開始しま す。

### 電話番号検索

音声コマンド"電話番号検索"を使用して、 電話番号を入力してルート案内を開始で きます。

 電話番号を一桁ずつ発声してくださ い。10、100、1000 などのグループ で数字を発声しないでください。

### 音声認識の例

- 電話番号検索
- ■■電話番号をお話しください
- **a** 0312345678
- 0312345678

#### ■ 槍索

- 0 3 1 2 3 4 5 6 7 8 を 地図を 表示します
- ■■ ルート案内を開始してよろしいで すか?
- はい
- システムはルート案内を開始しま す。

#### "施設"

音声コマンド"施設"を使用して、特別な目 的地(ガソリンスタンド、空港、駅など) を選択できます。すべてのまたは一部の 施設を入力できます。

### 音声認識の例

- 施設
- ■■ 施設または県の名前を言ってくだ さい。
- 東京タワー
- 東京タワーで検索します
- システムはディスプレイに、番号 付きの東京タワーを含む施設のリ ストを表示します。
- ■■ 該当する施設が 10 件見つかりま した行を選んでください更に絞り 込む場合は、詳しい施設名か場所 もしくはジャンルをお話ください
- 3 行目
- 3 行目確認しました 東京タワー表 示ルート案内を開始してよろしい ですか?

■ はい

 システムはルート案内を開始しま す。

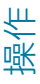

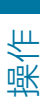

# 施設のアイコンを表示する / 非表示にす る ← 地図の縮尺が 500 メートル または

それ以下に設定されているときにのみ施 設のマークが表示されます。

以下の音声コマンドを使用して、地図上 のマークを表示したり非表示にすること ができます。

- -"\*\*\*表示"
- -"施設マークのオフ"

\*\*\* には以下のものを入れることができま す。

- -レストラン
- -スーパーマーケット
- -ガソリンスタンド
- -駐車
- -銀行
- -個人設定

### 音声認識の例

■ レストラン表示

レストランアイコンを表示します。

### "目的地の履歴"

音声コマンド"目的地の履歴"を使用して、 以前選択した目的地のリストから目的地 を再び選択することができます。

### "位置データ"

音声コマンド"位置データ"を使用して、現 在の目的地を音声タグと一緒にアドレス 帳に保存することができます。

または別アドレスとして既存の入力項目 に目的地を追加できます。

← 希望の音声タグがすでにアドレス帳 に存在する場合は、システムはそのアド レスを追加したいかたずねます。

### 音声認識の例

- 位置データ
- 位置データを既存のアドレス帳に 追加しますか
- [おり] いいえ
- 新しく登録するお名前をお話しく ださい
- 鈴木太郎 2
- ■■ もう一度お名前をお話しください
- 鈴木太郎 2
- ■■ 新しい位置データのカテゴリーを 登録しますか
- 仕事関連
- ■■ 日的地"鈴木太郎 什事関連"が保存さ れました

### "メモリー地点"

音声コマンド"メモリー地点"を使用して、 現在の車両位置を保存できます。 └▲ メモリー地点

■■■ メモリー地点に登録しました

### "登録地 1 - 3"

この音声コマンドを使用して、事前に登 録した目的地を呼び出し、この目的地ま でのルート案内を開始できます。3 つま での目的地を事前に設定できます。

### 音声認識の例

- 登録地 1
- 登録地 1 を目的地に設定しますか
- はい
- ■■■ 登録地 1 を目的地に設定しました

### "自宅"

この音声コマンドを使用して、自宅住所 までのルート案内を開始できます。この ためには、事前に COMAND システムに 自宅住所を登録しなければなりません。

### 音声認識の例

#### ■ 自宅

- ■■ 自宅を目的地に設定しますか
- はい
- ■■ 自宅を目的地に設定します

### "登録先に案内する"

音声コマンド "登録先に案内する" を使用 して、アドレス帳に登録されている住所 を選択し、ルート案内を開始することが できます。

### 音声認識の例

- └▲ 萱録先に案内する
- ■■ お名前をお話ください
- 鈴木太郎 2
- ■■ ルート案内を開始してよろしいで すか?
- はい
- システムはルート案内を開始しま す。

### "位置データがあるアドレス帳の読み上 げ"

音声コマンド"位置データがあるアドレス 帳の読み上げ"を使用して、目的地住所が 登録されているアドレス帳の項目すべて を読み上げさせることができます。希望 であれば、ルート案内の目的地として項 目を設定できます。

### 音声認識の例

■ 位置データがあるアドレス帳の読 み上げ システムがアドレス帳の目的地メ

モリーから項目を読み上げます。

- ▶ 希望する名前が読み上げられたときに、 マルチファンクションステアリング の [ は スイッチを押します。
- ■□ 1 つ以上の住所がある場合は、シ ステムは"どちらに案内しますか プ ライベートですか?仕事関連です か?"とたずねます。
- プライベート
- □□ システムはルート案内を開始しま す。

#### "ルート案内開始"

音声コマンド "ルート案内開始" を使用し て、有効な目的地を入力した後にルート 案内を開始できます。

- ルート案内を開始します。
- ├【 ルート案内を開始します

#### "案内中止"

この音声コマンドを使用してルート案内 を中止できます。

#### 音声認識の例

- 案内中止
- ルート案内を取り消してよいです か?
- はい
- ■■■ ルート案内を中止します

ナビゲーションシステムはルート案内を 中止します。

または

- いいえ
- ■■■ 現在のルート案内を継続します

音声認識機能が終了されます。ルート案 内は作動したままです。

# 24 アドレス帳

### "案内再開"

この音声コマンドを使用して、ルート案 内が中断された後に再開できます。

### 音声認識の例

- 案内再開 案内再開

操作

### "代替ルート"

この音声コマンドを使用して、代替ルー トのルート案内に切り替えられます。

### ルートを変更する

以下の音声コマンドを使用して、すでに 検索されたルートを変更できます。特定 のカテゴリーを選択できます。

- -有料道優先
- -一般道優先
- -推奨ルート
- -距離優先
- -別ルート
- -再探索
- -迂回探索

### 音声認識の例

- │ ⊷ 距離優先
- □□ 距離優先で再探索します

### アドレス帳

#### 留意点

### - 警告

走行中に車両のマルチファンクション ディスプレイや COMAND システムの操 作を行なうと、交通状況に対する注意が 払われなくなります。また車のコント ロールを失うおそれがあります。事故の 危険性があります。

交通状況が安全な時にのみ、操作するよ うにしてください。 安全が確保されない 場合は、必ず安全な場所に停車してから 操作してください。

#### 概要

アドレス帳を使用して、個人情報を項目 の形式に登録できます。

音声認識機能を使用して、アドレス帳に 登録されている電話番号をダイアルした り、登録されている住所にルート案内を 開始できます。

アドレス帳の氏名欄にあるすべての項目 は音声認識機能によって認識できます。 アドレス帳項目の認識は入力された氏名 によります。

選択している間は、以下の方法でタグを 発声できます。

- -名のみ
- -姓のみ
- -名と姓
- -姓と名

アドレス帳項目の以下のことを確認しま す。

- -姓と名などの氏名項目が正しい欄にあ る
- -略語や頭文字が使われていない
- -氏名に不必要なスペースがない
- -特別な文字が使用されていない

### 操作

音声認識機能を使用して以下のことがで きます。

- -名前を保存する
- -氏名に電話する
- -名前を削除する
- -アドレス帳を読み上げる
- -アドレス帳を削除する
- -アドレス帳を開く
- -アドレス帳から項目を開く
- 電話帳を読み上げる (▷ 17 ページ)
- ▶ アドレス帳のアプリケーションを選択 する: マルチファンクションステアリ ングの [π7] スイッチを押します。
- ▶音声コマンド"アドレス帳"を発声しま す。
- ▶ マルチファンクションステアリング の「『コスイッチを押します。
- ▶ 以下に説明するアドレス帳音声コマン ドの一つを発声します。

### 音声コマンド

#### "アドレス帳の説明"

音声コマンド"アドレス帳の説明"を使用し て、アドレス帳の主要な音声コマンドを 読み上げさせることができます。

#### "名前登録"

(▷ 16 ページ)

#### "登録先に電話する"

(▷ 16 ページ)

#### "名前削除"

音声コマンド"名前削除" を使用して、ア ドレス帳から音声タグを削除します。

### 音声認識の例

#### ■ 名前削除

- ■■■ お名前をお話ください
- 鈴木太郎 3
- ■■ 鈴木太郎を削除しますか?3
- はい
- ■■ 音声登録を削除しました

#### "アドレス帳読み上げ"

音声コマンド"アドレス帳読み上げ" を使 用して、アドレス帳にあるすべての氏名 と音声のタグを読み上げさせることがで きます。そうしている間に項目を選択す ることができます。

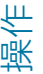

#### 音声認識の例

└▲҈》 アドレス帳読み上げ

システムはアドレス帳のすべての項目を 読み上げます。多くの項目があるときは、 システムはどの項目から読み上げ始める かをたずねます。

1 氏名を言わないときは、音声認識機 能はアドレス帳の全ての項目を読み上げ ます。

▶ アドレス帳の項目を選択する: 選択す る項目で「 は スイッチを押します。 項目が選択されます。 その後に、音声認識機能は選択した項

目でどのような動作を実行したいのか をたずねます。

### "電話帳読み上げ"と電話番号のダイアル

(▷ 17 ページ)

#### "アドレス帳削除"

音声コマンド "アドレス帳削除" を使用し て、アドレス帳の個別の音声タグまたは すべての音声タグを削除することができ ます。住所データおよび名前の項目は削 除されません。

### "位置データがあるアドレス帳の読み上 げ" と目的地へのナビ

(▷ 23 ページ)

# ラジオ

### ラジオ

留意点

### - 警告

走行中に車両のマルチファンクション ディスプレイや COMAND システムの操 作を行なうと、交通状況に対する注意が 払われなくなります。また車のコント ロールを失うおそれがあります。事故の 危険性があります。

交通状況が安全な時にのみ、操作するよ うにしてください。 安全が確保されない 場合は、必ず安全な場所に停車してから 操作してください。

### 操作

音声認識機能を使用して以下のことがで きます。

- -放送局を探す
- -周波数を選択する
- -放送局リストを聞く
- -放送局の音声タグを保存する
- -音声タグを削除する
- -すべての音声タグを放送局リストから 削除する
- -周波数バンド(FM または AM)を選 択する

受信して登録したすべての放送局の名前 は音声認識で利用できます。

- ▶ラジオのアプリケーションを選択す る: マルチファンクションステアリン グの [π] スイッチを押します。
- ▶音声コマンド"ラジオ"を発声します。
- ▶マルチファンクションステアリング の M スイッチを押します。
- ▶ 以下に説明するラジオの音声コマンド の一つを発声します。

### 音声コマンド

#### "ラジオの説明"

音声コマンド"ラジオの説明"を使用して、 ラジオのすべての音声コマンドを読み上 げさせることができます 。 最初に主要なカテゴリーが読み上げられ ます。主要なカテゴリーを選択した後に、 利用可能な音声コマンドが読み上げられ ます。

#### 周波数バンドを選択する

以下の音声コマンドを使用して、周波数 バンドを設定できます。

- -"FM"
- -"AM"

### "次の放送局"/"前の放送局"

以下の音声コマンドを使用して、次に受 信可能な放送局に切り替えることができ ます。

- -"次の放送局"
- -"前の放送局"

#### 周波数を選択する

FM 帯 (76.0 ~ 90.0 MHz) および AM 帯 (531 ~ 1602 kHz) で、ラ ジオ周波数を直接選択することができま す。音声認識機能は"周波数"や"点"、"メガ ヘルツ"、"キロヘルツ"の単語も認識でき ます。

#### 音声認識の例

- **a**<sup>2</sup> 81.3MHz
- ■■ 音声認識機能は周波数を設定しま す。

### "プリセット 1"から"プリセット 99"

音声コマンド"プリセット 1"から"プリ セット 99"を使用して、事前に登録した

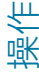

聚作

放送局をプリセット番号を使用して呼び 出すことができます。

### 音声認識の例

- プリセット 23
- 音声認識機能はそのプリセットと 関連のある周波数を設定します。

#### "放送局選択"

音声コマンド"放送局選択"を使用して、放 送局を選択します。

### 音声認識の例

- 【<u>▲</u>》 放送局選択
- ■■ 放送局名をお話ください
- ├ Ŵ FM 横浜
- □□ 音声認識機能は放送局を設定しま す。

#### "放送局 FM 横浜"

このコマンドを使用して、保存された放 送局を直接選択できます。放送局の名前 が変更されている場合は、使用できませ  $h_{10}$ 

#### 音声認識の例

- **[▲** ]放送局 FM 横浜
- □■ 音声認識機能は放送局を設定しま す。

### "放送局読み上げ" と放送局の選択

音声コマンド "放送局読み上げ"を使用し て、許容できる受信品質のすべての放送 局のリストを聞くことができます。放送 局リストから放送局を選択することもで きます。

#### 音声認識の例

- └▲ 放送局読み上げ
- システムは放送局リストを読み上げます。

希望する放送局が読み上げられたとき

▶ ■ スイッチを押します。 システムは対応する周波数を設定しま す。

#### "放送局を削除する"

音声コマンド"放送局を削除する"を使用し て、放送局リストから 1 つの音声タグを 削除できます。

### 音声認識の例

- └▲ 放送局を削除する
- ■■■ どの放送局名を削除しますか
- └▲ お気に入りの放送局
- お気に入りの放送局"を削除してよ ろしいですか
- はい
- 放送局名を削除しました

### "放送局を全て削除する"

音声コマンド"放送局を全て削除する"を使 用して、放送局リストのすべての音声タ グまたは個別の音声タグを削除できます。

### 音声認識の例

- ├▲ 放送局を全て削除する
- ■■ 全て削除してよろしいですか

■ はい

- ■■ 全ての放送局名を削除しました
- □□ システムはすべての音声タグを放 送局リストから永久に削除します。

または

- いいえ
- □□ システムは放送局リストを読み上 げます。

システムが削除する放送局を読み上げた 場合:

# 28 CD および DVD の操作

- ▶ [ << | スイッチを押します。 削除する放送局が選択されます。シス テムはもう一度その放送局名を読み上 げます。
- "お気に入りの放送局"を削除してよ ろしいですか

■ はい

- 放送局名を削除しました
- □□ システムは放送局を削除し、放送 局リストの残りの登録内容を読み 上げます。

または

- いいえ
- システムが機能を終了します。

# "交通情報オン/交通情報オフ"

音声コマンド"交通情報オン" および "交通 情報オフ" を使用して、交通音声案内 (TA)のオンまたはオフを切り替えるこ とができます。

# CD および DVD の操作

### 留意点

### - 警告

走行中に車両のマルチファンクション ディスプレイや COMAND システムの操 作を行なうと、交通状況に対する注意が 払われなくなります。また車のコント ロールを失うおそれがあります。事故の 危険性があります。

交通状況が安全な時にのみ、操作するよ うにしてください。 安全が確保されない 場合は、必ず安全な場所に停車してから 操作してください。

### DVD の操作

音声認識機能を使用して以下のことがで きます。

- -CD/DVD を選択する
- -トラックを選択する
- -DVD モードでタイトルを選択する
- ▶ これらのメディア (CD/DVD/MP3) を選択する: マルチファンクションス テアリングの [ ] スイッチを押しま す。
- ▶ 以下の音声コマンドの一つを発声しま す。
	- -"CD"/"BGM ディスク"
	- -"DVD"
- ▶マルチファンクションステアリング の [『コ スイッチを押します。
- ▶以下に説明されている音声コマンド CD/DVD/MP3 の 1 つを使用します。

### 音声コマンド

### "CD の説明" / "DVD の説明"

以下の音声コマンドを使用して、CD ま たは DVD プレーヤーのすべての音声コ マンドを読み上げさせることができます。

- -"CD の説明"
- -"DVD の説明"

### "CD"/"BGM CD"/"DVD"/"DVD ビ デオ"

音声コマンド"CD"/"DVD" を使用して、 挿入した CD または DVD に切り替える ことができます。

音声コマンド "オーディオ CD"/"DVD ビ デオ" を使用して、挿入した CD または DVD に切り替えることができます。ナビ ゲーションなど、現在表示されている画 面をそのままにすることができます。

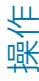

### "1 曲目"から"999 曲目"

 "メディアレジスター"、"メディアイン ターフェース"、"USB" および "メモリー カード" のメディアには、最大で 999 の トラックを収容できます。

音声コマンド "トラック 1" から "トラック 999" を使用して、挿入された CD/DVD からトラック番号を選択する ことができます。

#### "次の曲"

音声コマンド"次の曲"を使用して次のト ラックを選択できます。

#### "前の曲"

音声コマンド"前の曲"を使用して、前の曲 を選択できます。

### "次のフォルダ"/"前のフォルダ"

音声コマンド"次のフォルダ"/"前のフォル ダ"を使用して、MP3 モードで作動して いるメディアでフォルダを選択すること ができます。

### "メモリーカード"/"BGM メモリーカー ド"

音声コマンド"メモリーカード"/"BGM メ モリーカード"を使用して、COMAND シ ステムの SD メモリーカードに切り替え ることができます。

### "ミュージックレジスター"/"BGM ミュージックレジスター"

音声コマンド "ミュージックレジスター "/"BGM ミュージックレジスター" を使用 して、COMAND システムの内部ハード ドライブ (ミュージックレジスター)に 切り替えることができます。

# テレビモード

留意点

### - 警告

走行中に車両のマルチファンクション ディスプレイや COMAND システムの操 作を行なうと、交通状況に対する注意が 払われなくなります。また車のコント ロールを失うおそれがあります。事故の 危険性があります。

交通状況が安全な時にのみ、操作するよ うにしてください。 安全が確保されない 場合は、必ず安全な場所に停車してから 操作してください。

### 操作

1 車両が動いている間はテレビモード を使用することはできません。

音声認識機能を使用して以下のことがで きます。

- -テレビを作動させる
- -チャンネルを変更する
- ▶テレビを選択する: マルチファンク ションディスプレイの アコスイッチを 押します。
- ▶ 以下の音声コマンドの一つを発声しま す。
	- -"テレビ"
	- -"ティーブイ"
- ▶ マルチファンクションステアリング の [《 スイッチを押します。
- ▶ 以下に説明するテレビの音声コマンド の一つを発声します。

#### 音声コマンド

#### "テレビの説明"

音声コマンド "テレビの説明" を使用して、 テレビのすべての音声コマンドを読み上 げさせることができます。

### "次の放送局"/"前の放送局"

以下の音声コマンドを使用して、放送局 サーチを開始して、次の放送局を設定で きます。

- -"次の放送局"
- -"前の放送局"

#### "放送局選択"

音声コマンド"放送局選択"を使用して、放 送局を選択します。放送局が音声タグに より保存された場合にのみ、この機能を 使用できます。

### 音声認識の例

- 放送局選択
- ■■ 放送局名をお話ください
- BBC 2
- □□ 音声認識機能は放送局を設定しま す。

#### "放送局 <放送局名>"

この音声コマンドを使用して、保存した 放送局を直接選択することができます。 放送局が音声タグにより保存された場合 にのみ、この機能を使用できます。

### 音声認識の例

- <u>■ </u> 放送局 BBC 2
- □□ 音声認識機能は放送局を設定しま す。

#### "放送局読み上げ" とチャンネルの選択

音声コマンド "放送局読み上げ" を使用し て、プリセットリストに保存されている すべてのチャンネルのリストを読み上げ させることができます。希望であれば、 チャンネルも選択できます。

### 外部機器

← ナビゲーションなど、現在表示され ている画面をそのままにしたい場合は、 "BGM メディアインターフェース" のよう な音声コマンドを使用することができま す。

#### 操作

音声認識機能を使用して以下のことがで きます。

- -オーディオ AUX ソースに切り替える
- -メディアインターフェースに切り替え る
- -USB インタフェースに切り替える
- ▶ アプリケーションを選択する: マルチ ファンクションステアリングの Γπ∏ ス イッチを押します。
- ▶ 以下に説明するラジオの音声コマンド の一つを発声します。

### 音声コマンド

#### "説明"

以下の音声コマンドを使用して、外部機 器のすべての音声コマンドを読み上げさ せることができます (▷ 40 ページ)。

- -"オーディオ外部入力の説明"
- -"メディアインターフェースの説明"
- -"USB の説明"

### オーディオ外部入力

音声コマンド "オーディオ外部入力" を使 用して、オーディオ外部ソースに切り替 えることができます。

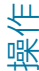

### ビデオ AUX

音声コマンド "ビデオ外部入力" を使用し て、ビデオ外部ソースに切り替えること ができます。

### "メディアインターフェイス"/"BGM メ ディアインターフェース"

音声コマンド"メディアインターフェイス "/"BGM メディアインターフェース" を使 用して、メディアインターフェースに接 続している外部機器に切り替えることが できます。

### "USB"/"BGM USB"

音声コマンド "USB" <sup>4</sup> を使用して COMAND システムの USB 記憶装置に 切り替えることができます。2 つの USB ポートを使用することができます。

### "Bluetooth オーディオ "/"BGM Bluetooth オーディオ"

音声コマンド"Bluetooth オーディオ "/"BGM Bluetooth オーディオ" を使用 して、外部の Bluetooth® オーディオ機 器に切り替えることができます。

#### "iPod"/"BGM iPod"

音声コマンド "iPod"/"BGM iPod" を使 用して、メディアインターフェースに接 続されている場合は、iPod® に切り替え ることができます。

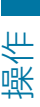

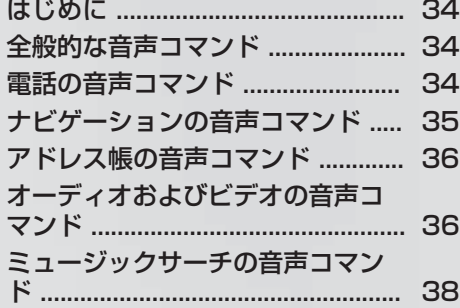

#### **-**電話の音声コマンド

### はじめに

このセクションには、音声認識機能の操 作についての主要な音声コマンドがあり ます。使用可能な音声コマンドは車両の 装備によります。

1 操作を容易にするため、複数の音声 コマンドを持っている機能があります。 これらは、リストでは区切り線でグルー プ化され、相互に使用できます。

### 全般的な音声コマンド

- -アドレス帳
- -オーディオ CD
- -ナビゲーション
- -DVD ビデオ
- -ラジオ
- -電話
- -テレビ
- -説明
- -すべての音声認識機能
- -音声認識のヘルプ
- -ラジオの説明
- -FM の説明
- -電話の説明
- -アドレス帳の説明
- -CD の説明
- -DVD の説明
- -ナビの説明
- -メディアインターフェースの説明

音声認識で以下の音声コマンドを使用で きます。

- -はい
- -中止
- -キャンセル
- -いいえ
- -一時停止
- -修正
- -戻る
- -訂正
- $\cdot$  <0> <99>
- -次のページ
- -前のページ
- $\cdot$  <1> <7>
- -1 行目‐ 7 行目

### 電話の音声コマンド

- -電話
- -電話をかける
- -番号で電話する
- -電話する
- -PIN 番号入力 名前登録
- -リダイヤル
- -発信履歴
- -受信履歴

#### ナビゲーションの音声コマンド **-**35

電話の音声認識では、以下の音声コマン ドを使用できます。

- -発信
- -確認
- -確認
- -修正

### ナビゲーションの音声コマンド

- -ナビゲーション
- -ナビ
- -音声案内オン
- -音声案内オフ
- -詳細
- -広域
- -20 m スケール
- 25 m スケール
- -50 m スケール
- 100 m スケール
- -200 m スケール
- -500 m スケール
- 1 km スケール
- -2 km スケール
- -5 km スケール
- 10 km スケール
- 20 km スケール
- -50 km スケール
- 100 km スケール
- 200 km スケール
- -500 km スケール
- 1000 km スケール
- -最小スケール
- -最大スケール
- -ノースアップ
- -ヘディングアップ
- -地図向き
- -2D 表示
- -3D
- -3D 表示
- -コンパス
- -VICS 高速表示/VICS 高速表示オフ
- -VICS 一般道表示/VICS 一般道表示 オフ
- -全ての VICS 情報表示をオンにしま す
- -全ての VICS 情報表示をオフにしま す
- -VICS 渋滞情報表示/VICS 渋滞表示 オフ
- -VICS 情報あり/VICS 情報なし
- -VICS 規制情報表示/VICS 規制情報 表示オフ
- -現在地
- -現在の道路
- -目的地設定
- -案内再開
- 目的地の履歴
- -郵便番号
- -郵便番号検索
- -レストラン表示
- -コンビニ表示
- -ガソリンスタンド表示
- -駐車場表示
- -銀行表示
- -個人設定アイコン表示

#### **-**オーディオおよびビデオの音声コマンド

- 地図アイコンオフ
- -通過点 1 4 設定
- -通過点 1 4 削除
- -登録地 1 3
- -自宅に帰る
- -登録先に案内する
- -有料道優先
- -一般道優先
- -推奨ルート
- -距離優先

コマンドのリスト 音声コマンドのリスト

佃 抑

- -別ルート
- -迂回探索
- -位置データ
- -メモリー地点

# アドレス帳の音声コマンド

- -アドレス帳
- -アドレス帳読み上げ
- -アドレス帳を読み上げる
- -登録先を検索
- -位置データがあるアドレス帳の読み 上げ

アドレス帳の音声認識では以下の音声コ マンドを使用できます。

- -オッケー
- -検索
- $\cdot$  <1> <7>
- -1 行目‐ 7 行目
- -<アドレス帳項目>の自動車
- -<アドレス帳項目>の一般電話
- -<アドレス帳項目>の携帯
- -<アドレス帳項目> のプライベートの 携帯電話
- -<アドレス帳項目> の仕事関連の一般 電話
- -<アドレス帳項目>の仕事関連
- -<アドレス帳項目>のプライベート
- -仕事関連
- -自動車
- -自動車電話
- -一般電話
- -一般電話
- -携帯電話
- 仕事関連の自動車
- 会社関連の自動車
- -仕事関連の車
- 仕事関連の一般電話
- 会社関連の一般電話
- -仕事関連の携帯
- -プライベート
- -プライベートの自動車
- -プライベートの自動車電話
- -私用の自動車
- -プライベートの一般電話
- -私用の固定電話

-ラジオ

-プライベートの携帯

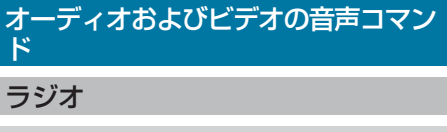

#### オーディオおよびビデオの音声コマンド **-**37

ラジオが作動しているときに、以下の音 声コマンドを使用できます。 -周波数 76.0~ 96.0 MHz -FM -AM -次の放送局 -前の放送局 -放送局 <放送局名> -放送局選択 -放送局読み上げ -放送局をすべて削除する -プリセット 1-99 CD/DVD プレーヤー メディアインターフェース -メディアインターフェース テレビと DVD ビデオ -DVD -DVD ビデオ -BGM DVD -テレビ -ティー ブイ -次の放送局 -前の放送局 -放送局 <放送局名> -放送局選択 -プリセット 1 から 2

- -CD1-6
- -BGM CD
- -オーディオ CD

CD プレーヤーが作動しているときに、 以下の音声コマンドを使用できます。

- -次の曲
- -前の曲
- -1 999 曲目
- -1 999 曲目

### ハードドライブ

- -ミュージックレジスター
- -メディアレジスター
- -BGM ミュージックレジスター
- 
- -BGM メディアインターフェース

- 
- -チャプター 1 99
- -次のチャプター
- -前のチャプター

### メモリーカード

- -メモリーカード
- -SD カード
- -BGM メモリーカード

### USB

- -USB
- -BGM USB
- -USB

#### **-**ミュージックサーチの音声コマンド

### Bluetooth®オーディオ

- -Bluetooth オーディオ
- -BGM Bluetooth オーディオ

### iPod®

- -iPod
- -BGM iPod

### ミュージックサーチの音声コマンド

- -曲を探す
- •フリー検索<sup>5</sup>
- -フリーサーチ <sup>5</sup>
- -アルバムで検索
- -曲目で検索
- -アーティストで検索
- -作曲者で検索
- リリースされた年で検索 5
- -ジャンルで検索
- プレイリストで検索 5
- -ランダムモード
- -ノーマルモード
- -曲情報あり
- -曲情報なし

5 iPod® がメディアインターフェース経由で接続されている場合はミュージックサーチには使用で きません。

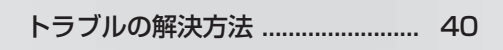

# トラブルの解決方法

### ヘルプ機能

音声認識機能は、利用者を支援する広範 囲のヘルプ機能を持っています。 音声認識機能のヘルプ機能には以下のも のがあります。

- -音声認識機能の最適な操作における注 意事項
- -可能な音声コマンドのリスト

# ヘルプの音声コマンド

### "音声認識の説明"

音声コマンド"音声認識の説明"を使用し て、音声認識機能の最適な操作方法につ いての情報を得ることができます。

#### "説明"

▶ マルチファンクションステアリング の「はコスイッチを押して、音声コマン ド"説明"を発声します。 現在選択されているアプリケーション の説明を聞くことができます。

音声対話中に音声コマンド "説明" を発声 した場合は、どのように対話を続けるか の説明を受け取ります。例:音声コマン ド "電話をかける"を発声した後

音声コマンド"電話の説明"を使用するなど して、特定のシステムのヘルプ機能を要 求することもできます。

ヘルプ表示を作動させると、可能な音声 コマンドの候補をディスプレイで確認で きます (⊳ 44 ページ)。

### 数字の入力

### 数字を入力する

- -"0"から"9"の数字を使用できます。
- -電話番号を 2 から 5 桁のブロックで発 声します。

# 音声認識を改善するために

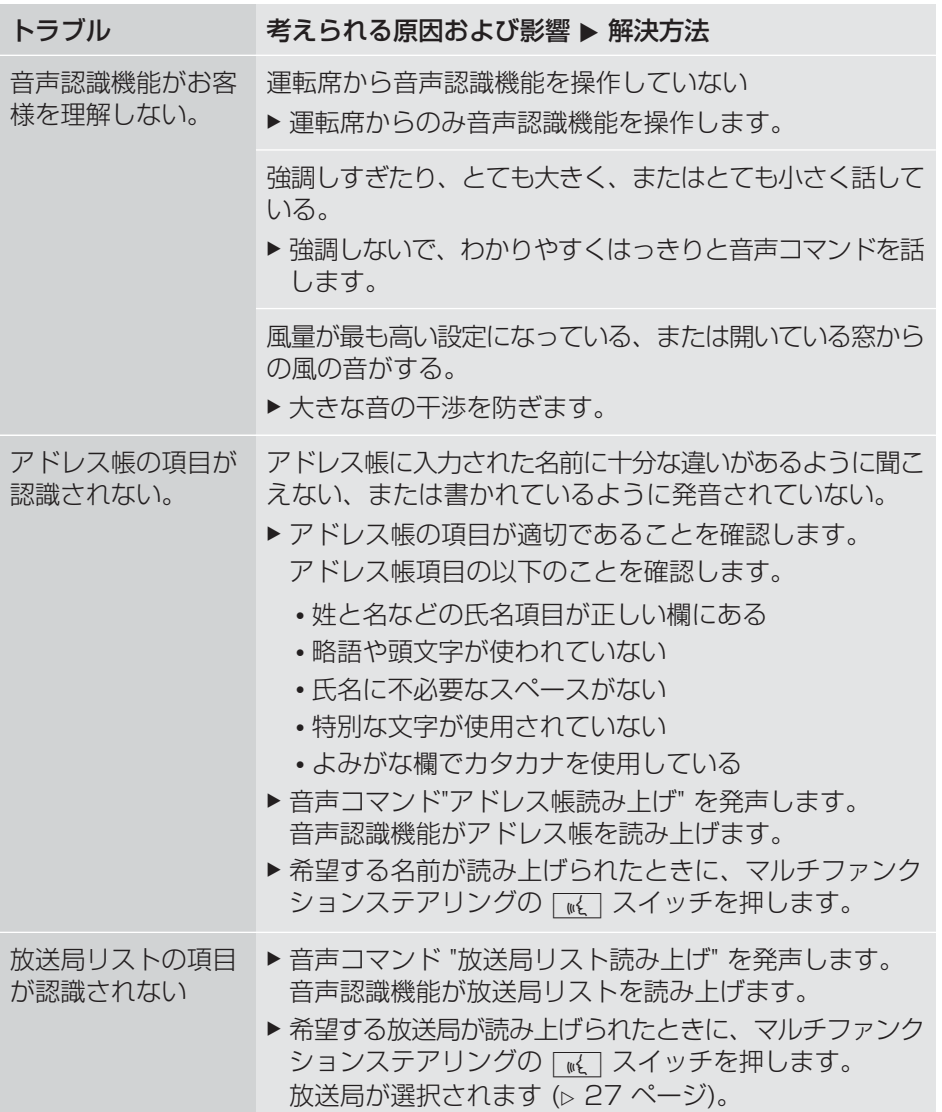

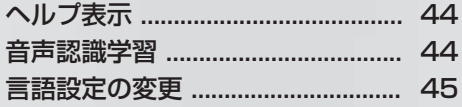

# 44 者声認識学習

### ヘルプ表示

ヘルプ表示を使用して、有効な音声コマ ンドの候補をディスプレイに表示できま す。話し始めるとただちに音声コマンド は非表示になります。

COMAND システムのメニュー 設定 で ヘルプ機能のオンまたはオフを切り替え ることができます。

COMAND システムの構成や動作原理に ついては対応する取扱説明書にあります。

### ヘルプ表示のオン/オフを切り替える

- ▶ | | | | | | スイッチを押します。| 車両メニューが表示されます。
- ▶設定 を選択する: コントローラーをス ライドしてから ◎↓ まわして、押して 確定します。 メニューが表示されます。
- ▶音声認識設定を選択する:コントロー ラーをまわして、押します。
- ▶ ヘルプ表示 を選択します。 ヘルプ表示をオン M またはオフ ロ に 切り替えます。

### 音声認識学習

音声認識学習を使用して、音声認識機能 をお客様自身の声に微調整し、音声認識 を向上させることができます。

音声認識学習は、車両が停車していると きのみ開始できます。セッションが開始 すると、音声指示でシステムがトレーニ ングの説明をします。

← 音声認識学習が作動している場合。 他の利用者の音声認識の質に影響を与え ることがあります。他の利用者の音声認 識の質を損ねる場合には、音声認識学習 を停止してください。

音声認識学習は 2 部で構成されていま す。第 1 部では数字、第 2 部では特定の 音声コマンドのシステムの音声認識学習 を行います。

システムはいつでも出荷時の設定にリ セットできます。

 音声認識学習は完全に行なう必要は ありません。数字の音声認識学習でも、 認識率は著しく向上します。第 1 部の後 で音声認識学習を中止することができま す。

COMAND システムの構成や動作原理に ついては対応する取扱説明書にあります。 COMAND システムの構成や動作原理に ついては対応する取扱説明書にあります。

### 新しい音声認識学習を開始する

- ▶ | | | | | | スイッチを押します。| 車両メニューが表示されます。
- ▶設定 を選択する: コントローラーをス ライドしてから ◎↓ まわして、押して 確定します。

メニューが表示されます。

- ▶音声認識設定を選択する:コントロー ラーをまわして、押します。
- ▶ 音声認識学習を開始する を選択します。 さらに情報が必要かどうかをたずねる メッセージが表示され、聞こえます。
- ▶ はいまたはいいえを選択します。
	- -いいえを選択すると、音声認識学習 の 1 部目が開始します。
	- -はいを選択すると、さらに情報が表 示され、聞こえます。

1 部目の終わりに、2 部目を開始したい かどうかをたずねるメッセージが表示さ れます。

▶ はいまたはいいえを選択します。

- -いいえを選択すると、音声認識学習 が中止されます。1 部目のデータは 自動的に登録されます。
- -はいを選択すると、2 部目が開始し ます。

2部目が終了すると音声認識学習は完 了します。この結果に対するメッセー ジが表示されます。2 部目のデータは 自動的に保存されます。

#### 音声認識学習の 1 部または 2 部目を 中止する

- ▶ 中止を選択します。 本当に中止したいかどうかを問う確認 が表示されます。
- ▶ はいまたはいいえを選択します。
	- -はいを選択すると、音声認識学習が 中止されます。終了した部分からの データは保存されません。
	- -いいえを選択すると、進行中の部分 が再び開始されます。

#### 既存の音声認識学習結果を削除する

- ▶ | | | | | | スイッチを押します。| 車両メニューが表示されます。
- ▶設定を選択する:コントローラーをス ライドしてから ◎↓ まわして、押して 確定します。 メニューが表示されます。
- ▶音声認識設定を選択する:コントロー ラーをまわして、押します。
- ▶ 音声認識学習結果を削除する を選択し ます。 本当に削除したいかどうかを問う確認 が表示されます。
- ▶ はいまたはいいえを選択します。

音声認識学習の作動/停止

- ▶ | | | | | | スイッチを押します。| 車両メニューが表示されます。
- ▶設定 を選択する: コントローラーをス ライドしてから ◎↓ まわして、押して 確定します。 メニューが表示されます。
- ▶音声認識設定を選択する:コントロー ラーをまわして、押します。
- ▶ 音声認識学習結果を利用する を選択し ます。 音声認識学習のオン M またはオフ ロ を切り替えます。

# 言語設定の変更

システム言語を変更して音声認識機能の 言語を変更することができます。 音声認識機能は、日本語と英語で使用可 能です。

- ▶ | ေञ] スイッチを押します。 車両メニューが表示されます。
- ▶設定 を選択する: コントローラーをス ライドし 、まわして押します。 メニューが表示されます。
- 言語 / Language を選択する:コント ローラーをまわして、押します。
- ▶希望の言語を選択します。

### 発行物の詳細

インターネット

メルセデス・ベンツ車や Daimler AG に ついての詳細情報については、以下の ウェブサイトに記載されています。 http://www.mercedes-benz.co.jp http://www.daimler.com

### 編集オフィス

Daimler AG の書面による許可なく、本 書のすべてまたは一部を複写、翻訳また は複製することはできません。

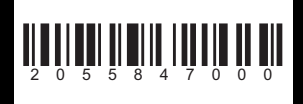

Order no. 6515 774576 Part no. 2055847000 Edition NA 2014-03a